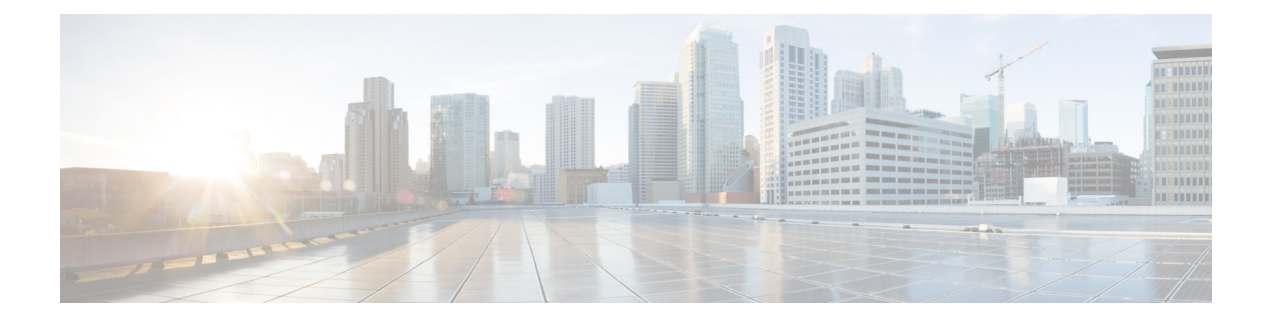

# **Use gRPC Protocol to Define Network Operations with Data Models**

XR devices ship with the YANG files that define the data models they support. Using a management protocol such as NETCONF or gRPC, you can programmatically query a device for the list of models it supports and retrieve the model files.

gRPC is an open-source RPC framework. It is based on Protocol Buffers (Protobuf), which is an open source binary serialization protocol. gRPC provides a flexible, efficient, automated mechanism forserializing structured data, like XML, but is smaller and simpler to use. You define the structure using protocol buffer message types in .proto files. Each protocol buffer message is a small logical record of information, containing a series of name-value pairs.

gRPC encodes requests and responses in binary. gRPC is extensible to other content types along with Protobuf. The Protobuf binary data object in gRPC is transported over HTTP/2.

gRPC supports distributed applications and services between a client and server. gRPC provides the infrastructure to build a device management service to exchange configuration and operational data between a client and a server. The structure of the data is defined by YANG models.

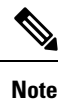

All 64-bit IOS XR platforms support gRPC and TCP protocols. All 32-bit IOS XR platforms support only TCP protocol.

Cisco gRPC IDL uses the protocol buffers interface definition language (IDL) to define service methods, and define parameters and return types as protocol buffer message types. The gRPC requests are encoded and sent to the router using JSON. Clients can invoke the RPC calls defined in the IDL to program the router.

The following example shows the syntax of the proto file for a gRPC configuration:

```
syntax = "proto3";
package IOSXRExtensibleManagabilityService;
service gRPCConfigOper {
    rpc GetConfig(ConfigGetArgs) returns(stream ConfigGetReply) {};
    rpc MergeConfig(ConfigArgs) returns(ConfigReply) {};
    rpc DeleteConfig(ConfigArgs) returns(ConfigReply) {};
```

```
rpc ReplaceConfig(ConfigArgs) returns(ConfigReply) {};
   rpc CliConfig(CliConfigArgs) returns(CliConfigReply) {};
   rpc GetOper(GetOperArgs) returns(stream GetOperReply) {};
   rpc CommitReplace(CommitReplaceArgs) returns(CommitReplaceReply) {};
}
message ConfigGetArgs {
    int64 ReqId = 1;string yangpathjson = 2;
}
message ConfigGetReply {
   int64 ResReqId = 1;
   string yangjson = 2;
   string errors = 3;
}
message GetOperArgs {
    int64 ReqId = 1;
    string yangpathjson = 2;
}
message GetOperReply {
   int64 ResReqId = 1;
   string yangjson = 2;
   string errors = 3;
}
message ConfigArgs {
   int64 ReqId = 1;string yangjson = 2;
}
message ConfigReply {
    int64 ResReqId = 1;
    string errors = 2;
}
message CliConfigArgs {
   int64 ReqId = 1;
   string cli = 2;
}
message CliConfigReply {
   int64 ResReqId = 1;
   string errors = 2;
}
message CommitReplaceArgs {
    int64 ReqId = 1;
    string cli = 2;
    string yangjson = 3;
}
message CommitReplaceReply {
    int64 ResReqId = 1;string errors = 2;
}
```
Example for gRPCExec configuration:

```
service gRPCExec {
   rpc ShowCmdTextOutput(ShowCmdArgs) returns(stream ShowCmdTextReply) {};
   rpc ShowCmdJSONOutput(ShowCmdArgs) returns(stream ShowCmdJSONReply) {};
}
message ShowCmdArgs {
     int64 ReqId = 1;string cli = 2;
}
message ShowCmdTextReply {
   int64 ResReqId =1;
   string output = 2;
   string errors = 3;
}
```
# Example for OpenConfiggRPC configuration:

```
service OpenConfiggRPC {
    rpc SubscribeTelemetry(SubscribeRequest) returns (stream SubscribeResponse) {};
    rpc UnSubscribeTelemetry(CancelSubscribeReq) returns (SubscribeResponse) {};
    rpc GetModels(GetModelsInput) returns (GetModelsOutput) {};
}
message GetModelsInput {
   uint64 requestId = 1;string name = 2;string namespace = 3;
   string version = 4;enum MODLE_REQUEST_TYPE {
       SUMMARY = 0;
        DEFAL = 1;}
    MODLE REQUEST TYPE requestType = 5;}
message GetModelsOutput {
   uint64 requestId = 1;message ModelInfo {
       string name = 1;string namespace = 2;
      string version = 3;
       GET MODEL TYPE modelType = 4;string modelData = 5;
    }
    repeated ModelInfo models = 2;
    OC_RPC_RESPONSE_TYPE_responseCode = 3;
    string msg = 4;}
```
This article describes, with a use case to configure interfaces on a router, how data models helps in a faster programmatic and standards-based configuration of a network, as comapared to CLI.

- gRPC [Operations,](#page-3-0) on page 4
- gRPC over UNIX Domain [Sockets,](#page-4-0) on page 5
- gRPC Network [Management](#page-5-0) Interface, on page 6
- gNMI [Wildcard](#page-6-0) in Schema Path, on page 7
- gNMI Bundling of [Telemetry](#page-10-0) Updates, on page 11
- Replace Router [Configuration](#page-12-0) at Sub-tree Level Using gNMI, on page 13
- gRPC Network [Operations](#page-13-0) Interface , on page 14
- [gRIBI,](#page-20-0) on page 21
- [Configure](#page-24-0) Interfaces Using Data Models in a gRPC Session, on page 25

# <span id="page-3-0"></span>**gRPC Operations**

You can issue the following gRPC operations:

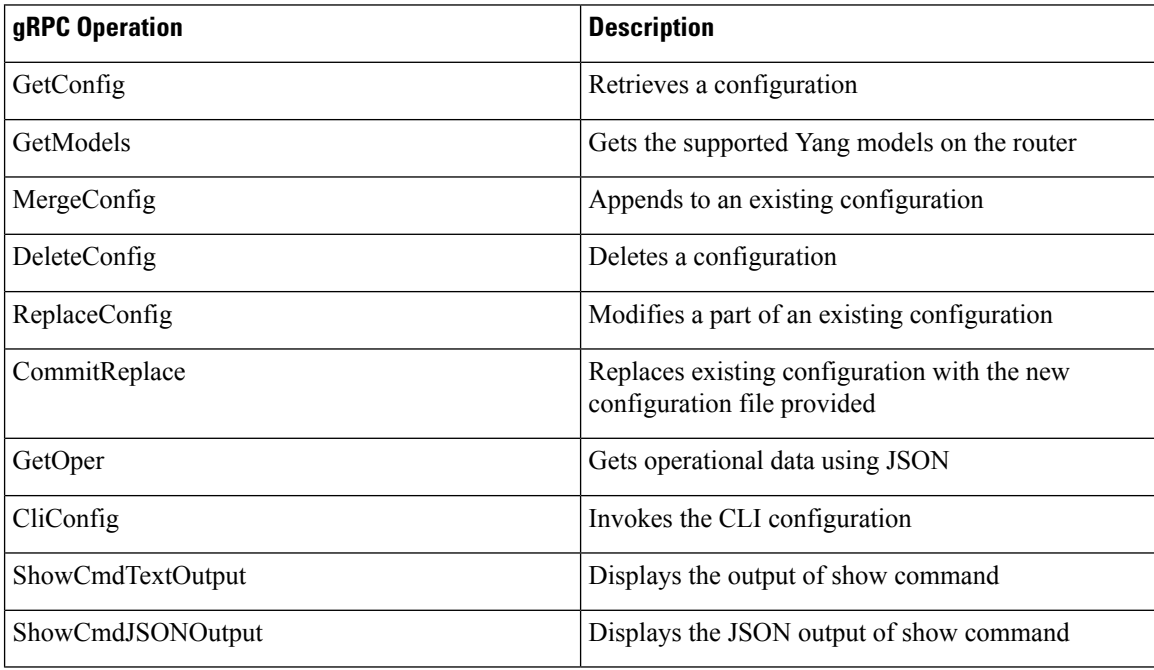

# **gRPC Operation to Get Configuration**

This example shows how a gRPC GetConfig request works for LLDP feature.

The client initiates a message to get the current configuration of LLDP running on the router. The router responds with the current LLDP configuration.

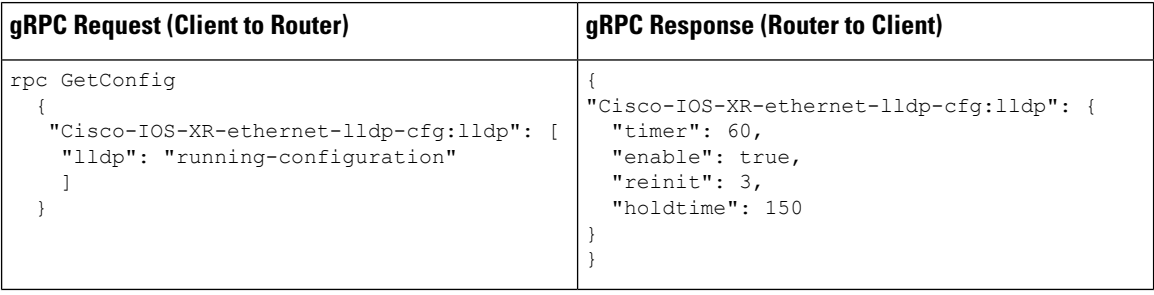

# <span id="page-4-0"></span>**gRPC over UNIX Domain Sockets**

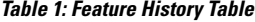

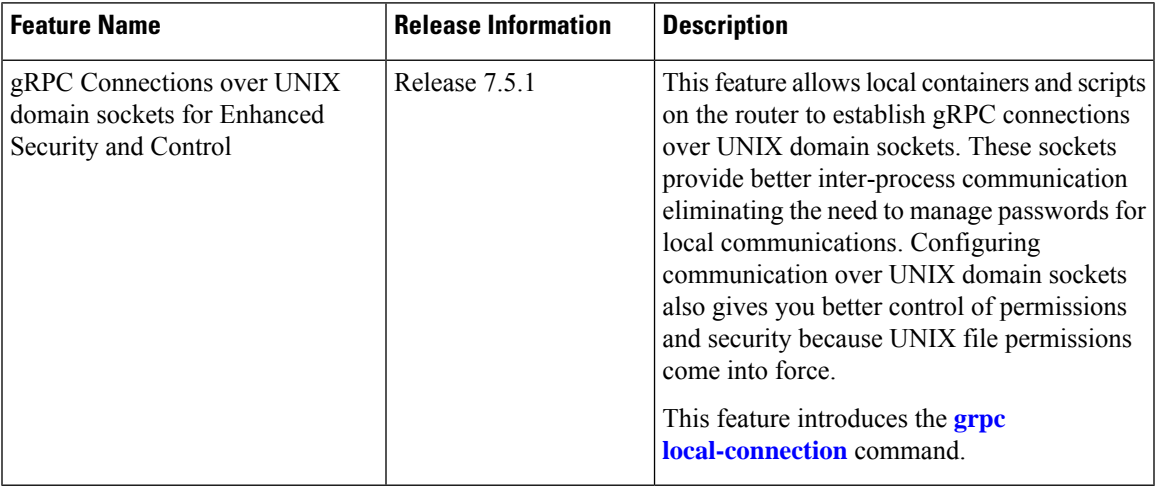

You can use local containers to establish gRPC connections via a TCP protocol where authentication using username and password is mandatory. This functionality is extended to establish gRPC connections over UNIX domain sockets, eliminating the need to manage password rotations for local communications.

When [gRPC](#page-5-0) is configured on the router, the gRPC server starts and then registers services such as gRPC Network [Management](#page-5-0) Interface and gRPC Network [Operations](#page-13-0) Interface . After all the gRPC server registrations are complete, the listening socket is opened to listen to incoming gRPC connection requests. Currently, a TCP listen socket is created with the IP address, VRF, or gRPC listening port. With this feature, the gRPC server listens over UNIX domain sockets that must be accessible from within the container via a local connection by default. With the UNIX socket enabled, the server listens on both TCP and UNIX sockets. However, if disable the UNIX socket, the server listens only on the TCP socket. The socket file is located at /var/lib/docker/ems/grpc.sock directory.

The following process shows the configuration changes required to enable or disable gRPC over UNIX domain sockets.

**Step 1** Configure the gRPC server.

#### **Example:**

```
Router(config)#grpc
Router(config-grpc)#local-connection
Router(config-grpc)#commit
```
To disable the UNIX socket use the following command.

Router(config-grpc)#**no local-connection**

The gRPC server restarts after you enable or disable the UNIX socket. If you disable the socket, any active gRPC sessions are dropped and the gRPC data store is reset.

The scale of gRPC requests remains the same and is split between the TCP and Unix socket connections. The maximum session limit is 256, if you utilize the 256 sessions on Unix sockets, further connections on either TCP or UNIX sockets is rejected.

**Step 2** Verify that the local-connection is successfully enabled.

#### **Example:**

| Router#show grpc status<br>Thu Nov 25 16:51:30.382 UTC<br>************************show gRPC status********************** |                      |            |
|----------------------------------------------------------------------------------------------------|----------------------|------------|
| transport                                                                                                    |                      | grpc       |
| access-family                                                                                                    |                      | tcp4       |
| TT.S                                                                                                    |                      | enabled    |
| trustpoint                                                                                                    |                      |            |
| listening-port                                                                                                    |                      | 57400      |
| local-connection                                                                                                    |                      | enabled    |
| max-request-per-user                                                                                                    |                      | 10         |
| max-request-total                                                                                                    |                      | 128        |
| max-streams                                                                                                    |                      | 32         |
| max-streams-per-user                                                                                                    |                      | 32         |
| vrf-socket-ns-path                                                                                                    |                      | qlobal-vrf |
| min-client-keepalive-interval                                                                                            | $\ddot{\phantom{a}}$ | 300        |
|                                                                                                    |                      |            |

A gRPC client must dial into the socket to send connection requests.

The following is an example of a Go client connecting to UNIX socket:

```
const sockAddr =
"/var/lib/docker/ems/grpc.sock"
...
func UnixConnect(addr string, t time.Duration) (net.Conn, error) {
   unix addr, err := net.ResolveUnixAddr("unix", sockAddr)
    conn, err := net.DialUnix("unix", nil, unix_addr)
    return conn, err
}
func main() {
...
   opts = append(opts, grpc.WithTimeout(time.Second*time.Duration(*operTimeout)))
    opts = append(opts, grpc.WithDefaultCallOptions(grpc.MaxCallRecvMsgSize(math.MaxInt32)))
    ...
    opts = append(opts, grpc.WithDialer(UnixConnect))
    conn, err := grpc.Dial(sockAddr, opts...)
    ...
}
```
# <span id="page-5-0"></span>**gRPC Network Management Interface**

gRPC Network Management Interface (gNMI) is a gRPC-based network management protocol used to modify, install or delete configuration from network devices. It is also used to view operational data, control and generate telemetry streams from a target device to a data collection system. It uses a single protocol to manage configurations and stream telemetry data from network devices.

The subscription in a gNMI does not require prior sensor path configuration on the target device. Sensor paths are requested by the collector (such as pipeline), and the subscription mode can be specified for each path. gNMI uses gRPC as the transport protocol and the configuration is same as that of gRPC.

# <span id="page-6-0"></span>**gNMI Wildcard in Schema Path**

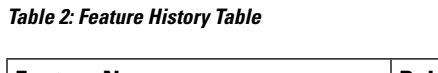

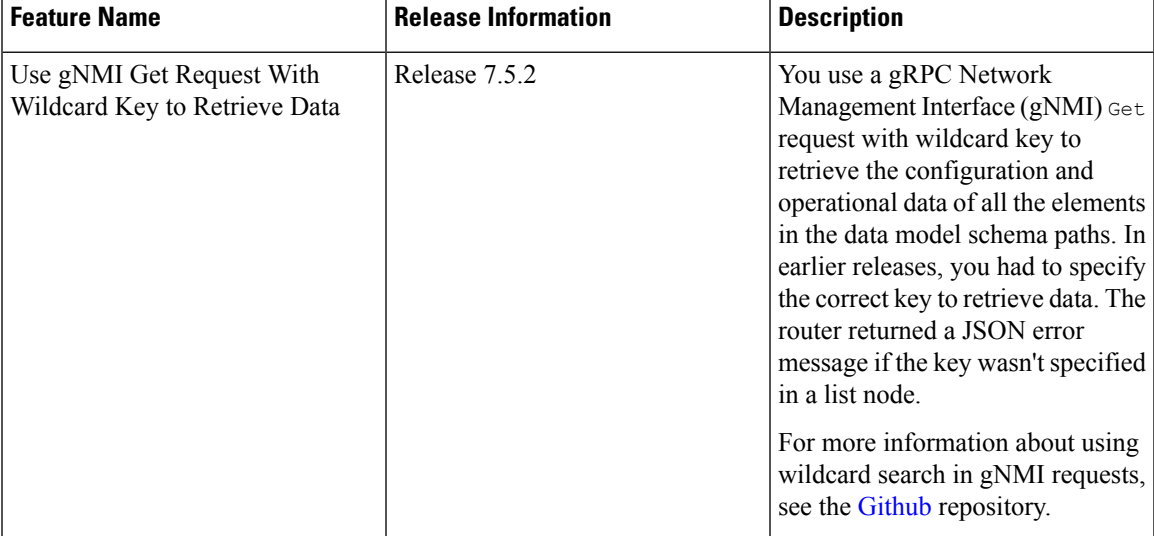

gNMI protocol supports wildcards to indicate all elements at a given subtree in the schema. These wildcards are used for telemetry subscriptions or gNMI Get requests. The encoding of the path in gNMI uses a structured format. This format consists of a set of elements such as the path name and keys. The keys are represented as string values, regardless of their type within the schema that describes the data. gNMI supports the following options to retrieve data using wildcard search:

• **Single-level wildcard:** The name of a path element is specified as an asterisk (\*). The following sample shows a wildcard as the key name. This operation returns the description for all interfaces on a device.

```
path {
  elem {
    name: "interfaces"
  }
  elem {
    name: "interface"
    key {
    key: "name"
      value: "*"
    }
  }
  elem {
    name: "config"
  }
  elem {
    name: "description"
  }
}
```
• **Multi-level wildcard:** The name of the path element is specified as an ellipsis (…). The following example shows a wildcard search that returns all fields with a description available under /interfaces path.

path { elem {

```
name: "interfaces"
  }
 elem {
   name: "..."
  }
 elem {
   name: "description"
  }
}
```
## **Example: gNMI Get Request with Unique Path to a Leaf**

The following is a sample Get request to fetch the operational state of GigabitEthernet0/0/0/0 interface in particular.

```
path: <
    origin: "Cisco-IOS-XR-pfi-im-cmd-oper"
        elem: <
            name: "interfaces"
         \ddot{\sim}elem: <
            name: "interface-xr"
         >
         \landlem\cdot \ltname: "interface"
             key: <
                 key: "interface-name"
                 value: "\"GigabitEthernet0/0/0/0\""
             \rightarrow>
         elem: <
            name: "state"
         >
>
type: OPERATIONAL
encoding: JSON_IETF
```
The following is a sample Get response:

```
notification: <
 timestamp: 1597974202517298341
  update: <
    path: <
      origin: "Cisco-IOS-XR-pfi-im-cmd-oper"
       elem: <
          name: "interfaces"
       \rightarrowelem: <
          name: "interface-xr"
       >
       elem: <
          name: "interface"
           key: <
            key: "interface-name"
             value: "\"GigabitEthernet0/0/0/0\""
            >
        \rightarrowelem: <
            name: "state"
            \geq>
       val: <
          json_ietf_val: im-state-admin-down
        \overline{\phantom{a}}
```
>  $\geq$ error: < >

# **Example: gNMI Get Request Without a Key Specified in the Schema Path**

The following is a sample Get request to fetch the operational state of all interfaces.

```
path: <
    origin: "Cisco-IOS-XR-pfi-im-cmd-oper"
        elem: <
            name: "interfaces"
        >
        elem: <
           name: "interface-xr"
        >
        elem: <
           name: "interface"
        \rightarrowelem: <
           name: "state"
        >
>
type: OPERATIONAL
encoding: JSON_IETF
```
The following is a sample Get response:

```
path: <
    origin: "Cisco-IOS-XR-pfi-im-cmd-oper"
       elem: <
           name: "interfaces"
        >
        elem: <
           name: "interface-xr"
        >
        elem: <
           name: "interface"
        >
        elem: <
           name: "state"
        >
>
type: OPERATIONAL
encoding: JSON_IETF
 notification: <
 timestamp: 1597974202517298341
 update: <
   path: <
     origin: "Cisco-IOS-XR-pfi-im-cmd-oper"
     elem: <
       name: "interfaces"
      \simelem: <
       name: "interface-xr"
      >
      elem: <
       name: "interface"
       key: <
         key: "interface-name"
         value: "\"GigabitEthernet0/0/0/0\""
        \rightarrow>
```

```
elem: <
     name: "state"
   \sim>
 val: <
   json_ietf_val: im-state-admin-down
 >
>
update: <
 path: <
   origin: "Cisco-IOS-XR-pfi-im-cmd-oper"
   elem: <
    name: "interfaces"
   \simelem: <
     name: "interface-xr"
    >
    elem: <
     name: "interface"
     key: <
       key: "interface-name"
       value: "\"GigabitEthernet0/0/0/1\""
     >
   >
   elem: <
     name: "state"
   >
  >
  val: <
   json_ietf_val: im-state-admin-down
  >
\,>update: <
 path: <
   origin: "Cisco-IOS-XR-pfi-im-cmd-oper"
   elem: <
    name: "interfaces"
   \simelem: <
     name: "interface-xr"
    >
   elem: <
     name: "interface"
     key: <
       key: "interface-name"
       value: "\"GigabitEthernet0/0/0/2\""
     >
    >
   elem: <
     name: "state"
   >
  >
  val: <
   json_ietf_val: im-state-admin-down
 >
>
update: <
 path: <
   origin: "Cisco-IOS-XR-pfi-im-cmd-oper"
   elem: <
     name: "interfaces"
    >
   elem: <
     name: "interface-xr"
```

```
>
    elem: <
      name: "interface"
      key: <
        key: "interface-name"
        value: "\"MgmtEth0/RP0/CPU0/0\""
      >
    >
    elem: <
      name: "state"
    >
  >
 val: <
   json_ietf_val: im-state-admin-down
 >
>
```
# <span id="page-10-0"></span>**gNMI Bundling of Telemetry Updates**

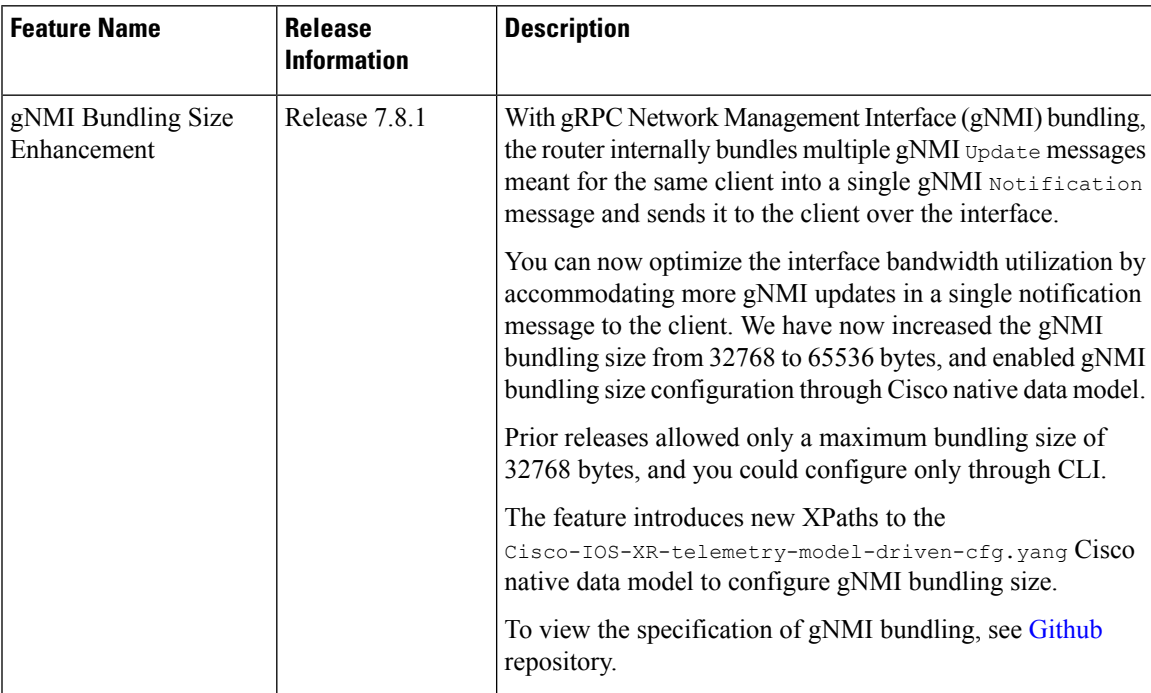

#### **Table 3: Feature History Table**

To send fewer number of bytes over the gNMI interface, multiple gNMI Update messages pertained to the same client are bundled and sent to the client to achieve optimized bandwidth utilization.

The router internally bundles multiple gNMI update messages in a single gNMI Notification message of gNMI SubscribeResponse message. Cisco IOS XR software Release 7.8.1 supports gNMI bundling size up to 65536 bytes.

Router bundles multiple instances of the same client. For example, a router bundles interfaces MgmtEth0/RP0/CPU0/0, FourHundredGigE0/0/0/0, FourHundredGigE0/0/0/1, and so on, of the following path.

• Cisco-IOS-XR-infra-statsd-oper:infra-statistics/interfaces/interface/latest/generic-counters

Router does not bundle messages of different client in a single gNMI Notification message. For example,

- Cisco-IOS-XR-infra-statsd-oper:infra-statistics/interfaces/interface/latest/generic-counters
- Cisco-IOS-XR-infra-statsd-oper:infra-statistics/interfaces/interface/latest/protocols

Data under the container of the client path cannot be split into different bundles.

The gNMI Notification message contains a timestamp at which an event occurred or a sample is taken. The bundling process assigns a single timestamp for all bundled  $\upsilon_{\text{pdate}}$  values. The notification timestamp is the first message of the bundle.

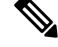

**Note**

- ON-CHANGE subscription mode does not support gNMI bundling.
	- Router does not enforce bundling size in the following scenarios:
		- At the end of (N-1) message processing, if the notification message size is less than the configured bundling size, router allows one extra instance which could result in exceeding the bundling size.
		- Data of a single instance exceeding the bundling size.
	- The XPath: network-instances/network-instance/afts does not support bundling.

# **Configure gNMI Bundling Size**

gNMI bundling is disabled by default and the default bundling size is 32,768 bytes. gNMI bundling size ranges from 1024 to 65536 bytes. Prior to Cisco IOS XR software Release 7.8.1 the range was 1024 to 32768 bytes. You can enable gNMI bundling to all gNMI subscribe sessions and specify the bundling size.

#### **Configuration Example**

This example shows how to enable gNMI bundling and configure bundling size.

```
Router# configure
Router(config)# telemetry model-driven
Router(config-model-driven)# gnmi
Router(config-gnmi)# bundling
Router(config-gnmi-bdl)# size 2000
Router(config-gnmi-bdl)# commit
```
### **Running configuration**

This example shows the running configuration of gNMI bundle.

```
Router# show running-config
telemetry model-driven
 gnmi
  bundling
   size 2000
  !
 !
!
```
# <span id="page-12-0"></span>**Replace Router Configuration at Sub-tree Level Using gNMI**

#### **Table 4: Feature History Table**

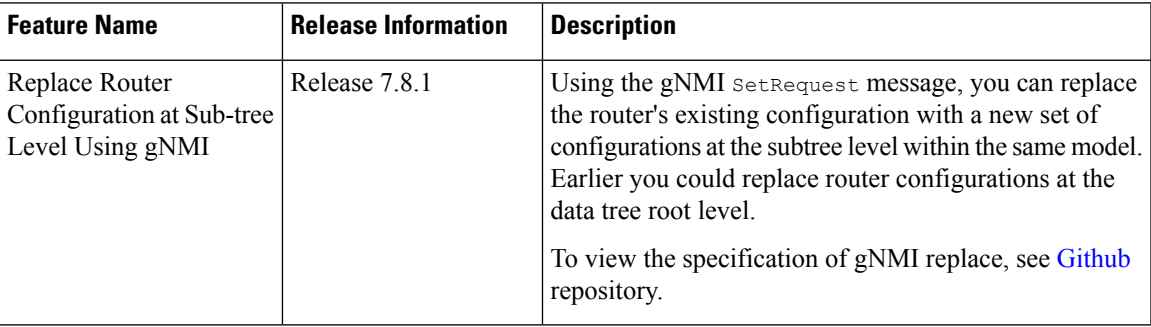

The gNMI replace feature replaces the existing configuration on the router with the new configuration using a SetRequest RPC message. It allows you to specify a path (a structured format for path elements, and any associated key values) as the root prompt to perform a replace operation. Cisco IOS XR software Release 7.8.1 supports subtree-level replace operation. Prior to this release replace operation was performed at datatree-level.

Replace operation either includes all the path elements which are defined under the root or only few of them. If the omitted path elements are configured with default values, they are reverted to its default values during the replace operation. If the omitted path elements are not configured with default values, they are deleted from the data tree during the replace operation, and returned to its original unconfigured state. Consider the following example:

In the following data tree schema, b has a default value of  $t_{\text{true}}$  and c has no default value. Both b and c are set as False.

```
root +|
    + a --+
    | |
    | +-- b
    | |
    | +-- c
    \blacksquare|
    + d - - ++-- e
          |
          +-- f
```
When a replace operation is performed with  $\epsilon$  and  $\epsilon$  as set, and all other elements are omitted, b is reverted to its default setting true, and  $\circ$  is deleted from the tree, and returned to its original unconfigured state.

Following example shows the setRequest and SetResponse of gNMI replace operation.

# **gNMI Replace Example**

This example shows the gNMI replace request and response messages.

```
Request Message:
replace: <
 path: <
    elem: <
```

```
name: "system"
    >
    elem: <
      name: "config"
    >
    elem: <
      name: "hostname"
    >
  >
  val: <json_ietf_val: "\"testing123\""
  >
>
Response Message:
  path: <
    elem: <
     name: "system"
     >
    \landl\landm\cdot \leqname: "config"
    \rightarrowelem: <
      name: "hostname"
    >
  >
  op: REPLACE
>
message: <
>
timestamp: 1662873319202107537
```
# <span id="page-13-0"></span>**gRPC Network Operations Interface**

gRPC Network Operations Interface (gNOI) defines a set of gRPC-based microservices for executing operational commands on network devices. These services are to be used in conjunction with gRPC network management interface (gNMI) for all target state and operational state of a network. gNOI uses gRPC as the transport protocol and the configuration is same as that of gRPC. For more information about gNOI, see the [Github](https://github.com/openconfig/gnoi) repository.

# **gNOI RPCs**

To send gNOI RPC requests, you need a client that implements the gNOI client interface for each RPC.

All messages within the gRPC service definition are defined as protocol buffer (.proto) files. gNOI OpenConfig proto files are located in the [Github](https://github.com/openconfig/gnoi) repository.

### **Table 5: Feature History Table**

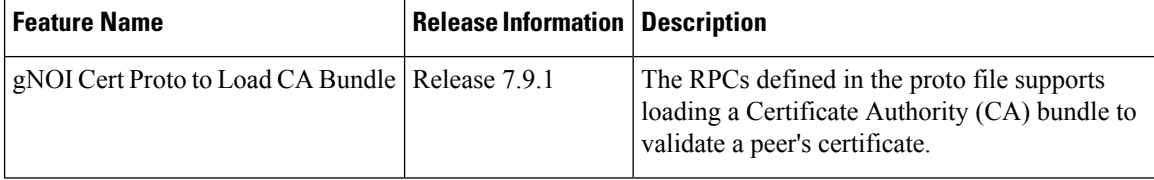

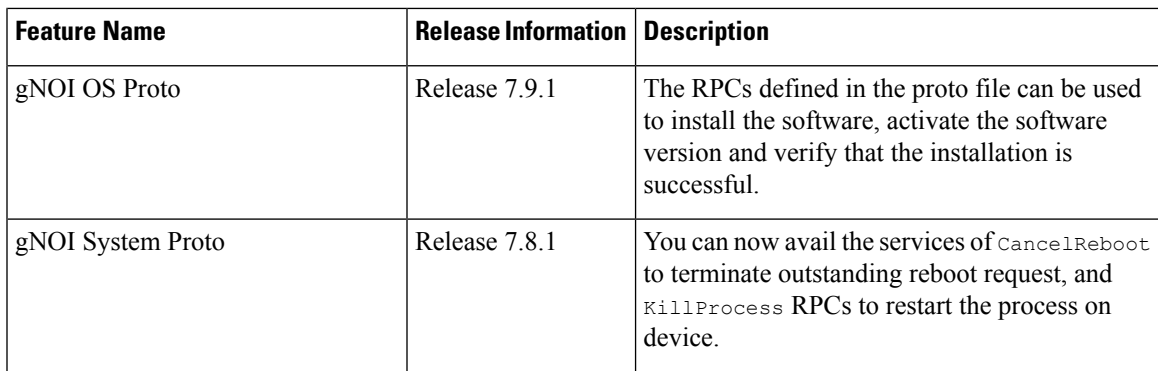

gNOI supports the following remote procedure calls (RPCs):

# **System RPCs**

The RPCs are used to perform key operations at the system level such as upgrading the software, rebooting the device, and troubleshooting the network. The **system.proto** file is available in the [Github](https://github.com/openconfig/gnoi/blob/main/system/system.proto) repository.

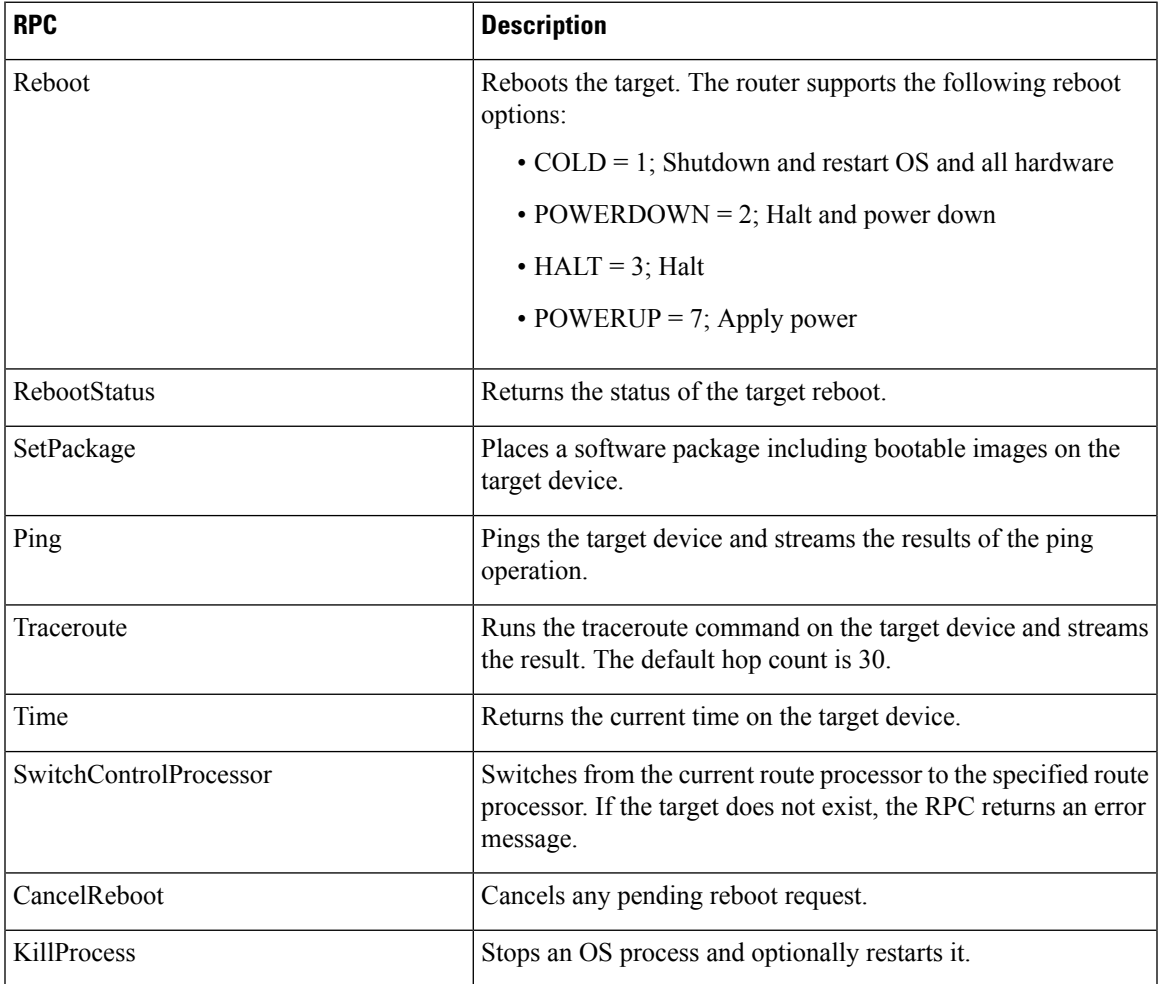

# **File RPCs**

The RPCs are used to perform key operations at the file level such as reading the contents if a file and its metadata. The **file.proto** file is available in the [Github](https://github.com/openconfig/gnoi/blob/main/file/file.proto) repository.

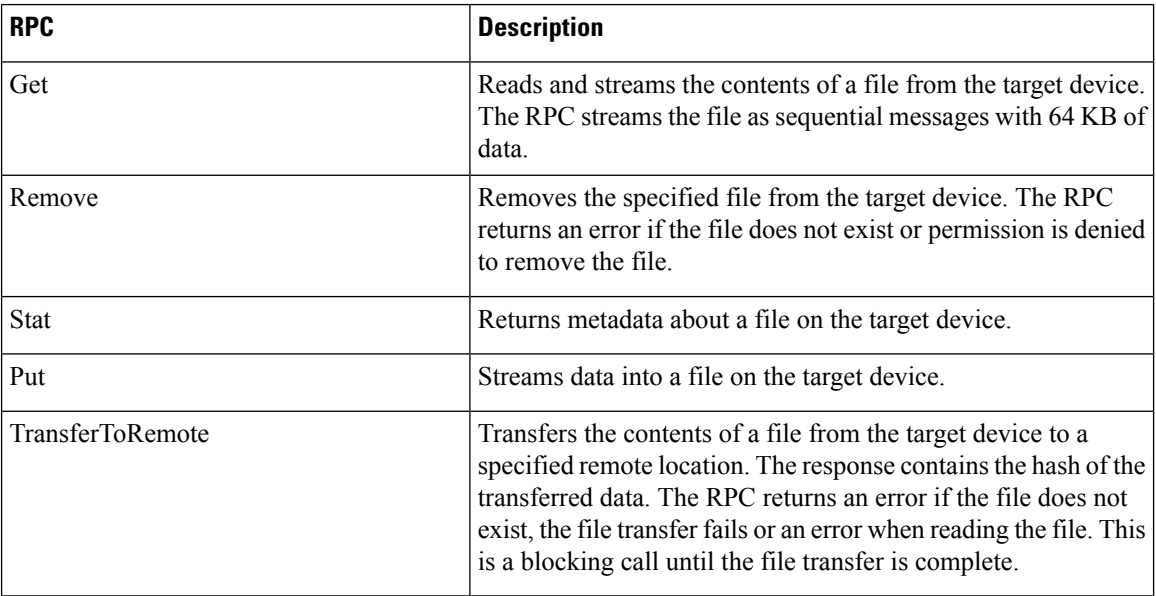

# **Certificate Management (Cert) RPCs**

The RPCs are used to perform operations on the certificate in the target device. The **cert.proto** file is available in the [Github](https://github.com/openconfig/gnoi/blob/main/cert/cert.proto) repository.

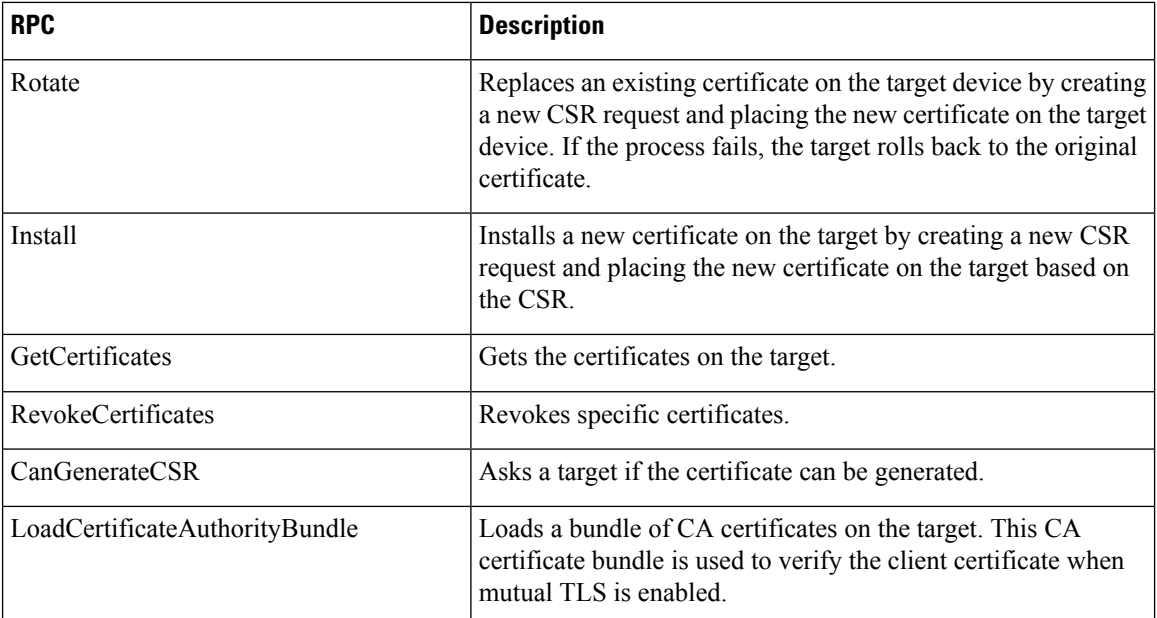

# **Interface RPCs**

The RPCs are used to perform operations on the interfaces. The **interface.proto** file is available in the [Github](https://github.com/openconfig/gnoi/blob/cc419f3696d3a6d3e1a3999b75c51231b4773ace/interface/interface.proto) repository.

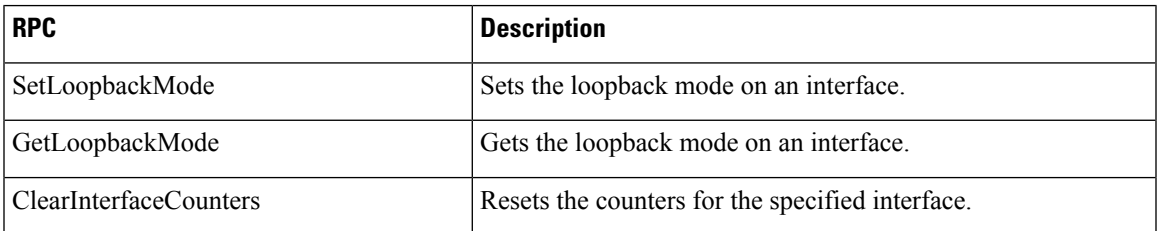

# **Layer2 RPCs**

The RPCs are used to perform operations on the Link Layer Discovery Protocol (LLDP) layer 2 neighbor discovery protocol. The **layer2.proto** file is available in the [Github](https://github.com/openconfig/gnoi/blob/main/layer2/layer2.proto) repository.

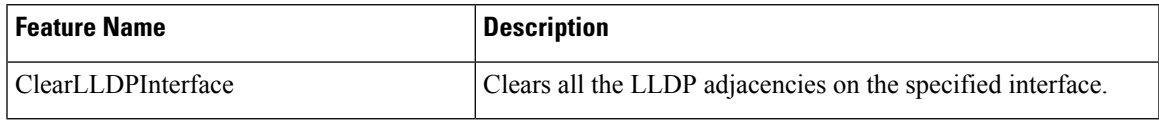

# **BGP RPCs**

The RPCs are used to perform operations on the Link Layer Discovery Protocol (LLDP) layer 2 neighbor discovery protocol. The **bgp.proto** file is available in the [Github](https://github.com/openconfig/gnoi/blob/main/bgp/bgp.proto) repository.

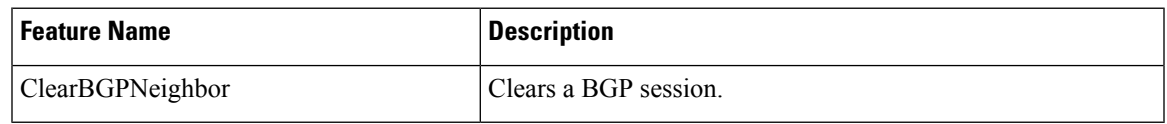

# **Diagnostic (Diag) RPCs**

The RPCs are used to perform diagnostic operations on the target device. You assign each bit error rate test (BERT) operation a unique ID and use thisID to manage the BERT operations. The**diag.proto** file is available in the [Github](https://github.com/openconfig/gnoi/blob/main/diag/diag.proto) repository.

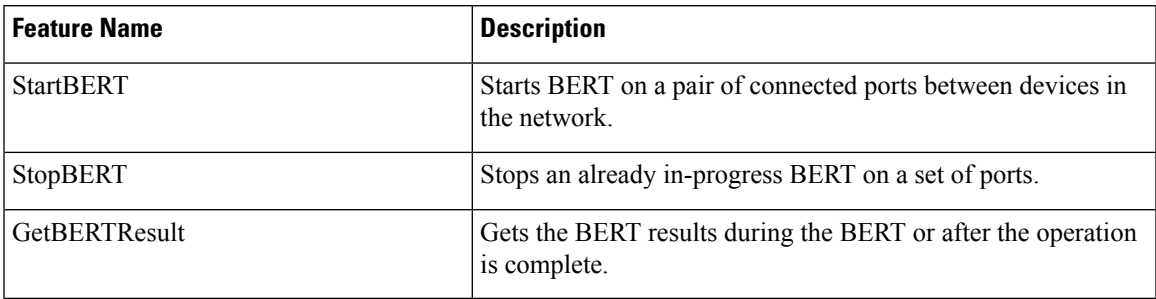

# **Operating System (OS) RPCs**

The OS service provides an interface for the OS installation on a target device. The RPCs replace the router software to upgrade the system. No concurrent installation is allowed on the same target. The **os.proto** file is available in the [Github](https://github.com/openconfig/gnoi/blob/main/os/os.proto) repository.

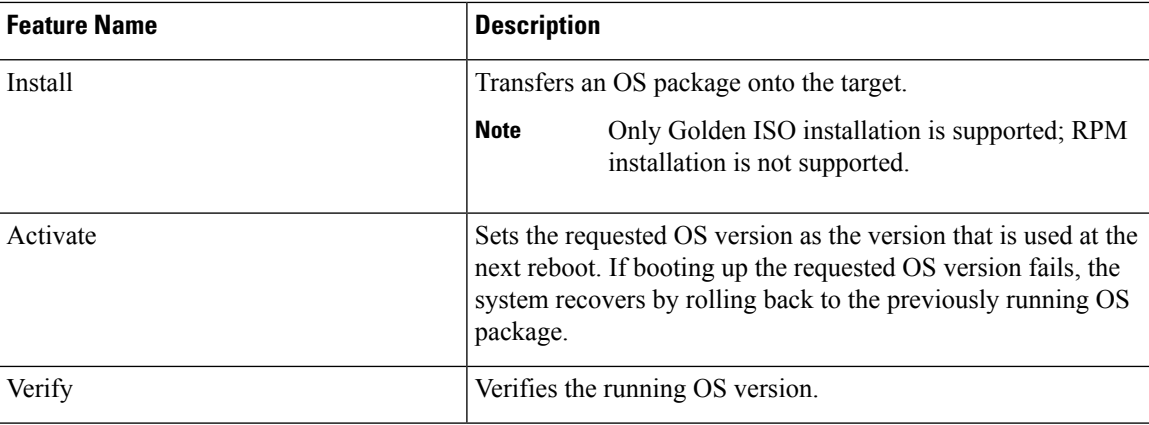

# **gNOI RPCs**

The following examples show the representation of few gNOI RPCs:

### **Get RPC**

Streams the contents of a file from the target.

```
RPC to 10.105.57.106:57900
RPC start time: 20:58:27.513638
----------------------File Get Request---------------------
RPC start time: 20:58:27.513668
remote_file: "harddisk:/giso_image_repo/test.log"
-----------------------File Get Response---------------------
RPC end time: 20:58:27.518413
contents: "GNOI \n\n"
hash {
method: MD5
hash: "D\002\375h\237\322\024\341\370\3619k\310\333\016\343"
}
```
# **Remove RPC**

Remove the specified file from the target.

```
RPC to 10.105.57.106:57900
RPC start time: 21:07:57.089554
----------------------File Remove Request---------------------
remote_file: "harddisk:/sample.txt"
----------------------File Remove Response----------------------
RPC end time: 21:09:27.796217
File removal harddisk:/sample.txt successful
```
### **Reboot RPC**

Reloads a requested target.

```
RPC to 10.105.57.106:57900
RPC start time: 21:12:49.811536
    ------------------Reboot Request---------------------
```

```
RPC start time: 21:12:49.811561
method: COLD
message: "Test Reboot"
subcomponents {
origin: "openconfig-platform"
elem {
name: "components"
}
elem {
name: "component"
key {
key: "name"
value: "0/RP0"
}
}
elem {
name: "state"
}
elem {
name: "location"
}
}
-----------------------Reboot Request---------------------
RPC end time: 21:12:50.023604
```
#### **Set Package RPC**

Places software package on the target.

```
RPC to 10.105.57.106:57900
RPC start time: 21:12:49.811536
---------------------Set Package Request---------------------
RPC start time: 15:33:34.378745
Sending SetPackage RPC
package {
filename: "harddisk:/giso_image_repo/<platform-version>-giso.iso"
activate: true
}
method: MD5
hash: "C\314\207\354\217\270=\021\341y\355\240\274\003\034\334"
RPC end time: 15:47:00.928361
```
### **Reboot Status RPC**

Returns the status of reboot for the target.

```
RPC to 10.105.57.106:57900
RPC start time: 22:27:34.209473
----------------------Reboot Status Request----------------------
subcomponents {
origin: "openconfig-platform"
elem {
name: "components"
}
elem {
name: "component"
key {
key: "name"
value: "0/RP0"
}
}
elem {
name: "state"
```

```
}
elem
name: "location"
}
}
RPC end time: 22:27:34.319618
-----------------------Reboot Status Response----------------------
Active : False
Wait : 0
When : 0
```

```
Reason : Test Reboot
Count : 0
```
# **CancelReboot RPC**

Cancels any outstanding reboot

```
Request :
CancelRebootRequest
subcomponents {
origin: "openconfig-platform"
elem {
name: "components"
}
elem {
name: "component"
key {
key: "name"
value: "0/RP0/CPU0"
}
}
elem {
name: "state"
}
elem {
name: "location"
}
}
```
CancelRebootResponse

(rhel7-22.24.10) -bash-4.2\$

# **KillProcess RPC**

Kills the executing process. Either a PID or process name must be specified, and a termination signal must be specified.

```
KillProcessRequest
pid: 3451
signal: SIGNAL_TERM
```

```
KillProcessResponse
-bash-4.2$
```
#### <span id="page-20-0"></span>**Table 6: Feature History Table**

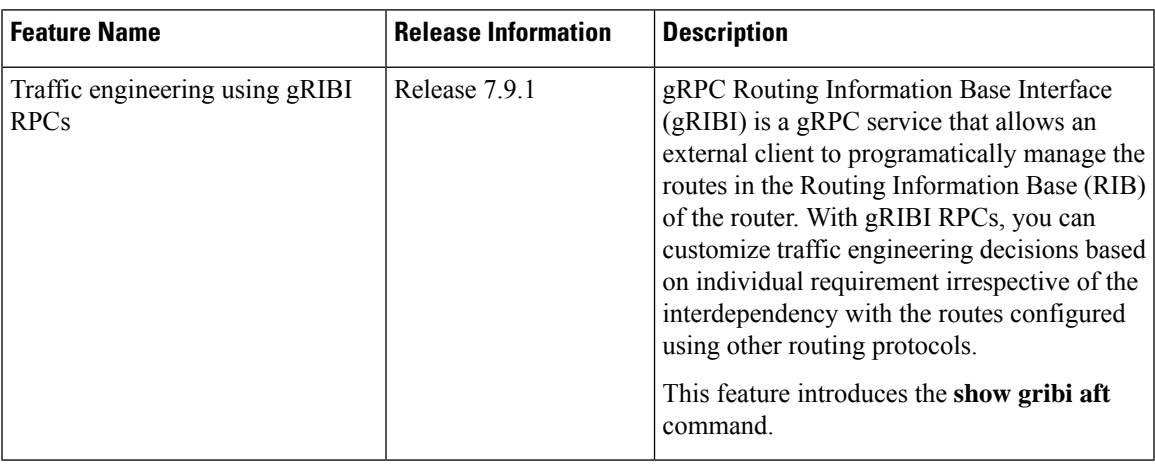

You can use the client application to add, edit or remove the routing entries in the routing table. The client can be local to the router or hosted externally in the network management station.

All messages within the gRPC service definition are defined as protocol buffer (.proto) files. gRIBI OpenConfig proto file [gribi.proto](https://github.com/openconfig/gribi/blob/master/v1/proto/service/gribi.proto) is located in the Github repository.

The OpenConfig Abstract Forwarding Table (openconfig-aft.yang) data model defines a common abstraction of the RIB information, and describes the forwarding entries installed on a network element. The AFT definitions are auto-generated from the OpenConfig AFT YANG schema. The protocol buffer (protobuf) representation of the OpenConfig AFT schema is available as [gribi\\_aft.proto](https://github.com/openconfig/gribi/blob/master/v1/proto/gribi_aft/gribi_aft.proto) file in the Github repository. gRIBI leverages this data model and the proto file to manage the RIB entries. This data model supports streaming Event-driven telemetry (EDT) data to check the installed routes in the Forwarding Information Base (FIB).

The routes configured using static configuration have the highest preference, followed by routes configured using gRIBI, and then those configured using other protocols such as BGP or ISIS.

## **gRIBI RPCs**

gRIBI supports the following remote procedure calls (RPCs) to manage the routes in the RIB:

• **Modify Operation:** Provides a bidirectional streaming RPC that is used to issue modifications to the AFT in the form of a ModifyRequest message. The network element responds asynchronously with a ModifyResponse message based on each request.

### **Messages:**

Supports route modifications on IPv4Entry, next hop group (NHG), next hop (NH) key objects. The traffic engineering controller ensures that specific ordering of gRIBI transactions is met—NH and NHG entries are sent before IPv4Entries. The NHGs and NHs are sent in a single ModifyRequest as repeated AFTOperation messages. The controller expects that the NHG or NH transactions are acknowledged before programming the corresponding IPv4Entry transactions. In the next hop entries, decapsulate header, encapsulate header, interface\_ref, ip\_address, ip\_in\_ip and network\_instance attributes are supported.

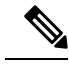

IPforwarding, encapsulation and decapsulation operations are supported. MPLS operations are not supported. **Note**

# **SessionParameters:**

• For client redundancy, only SINGLE PRIMARY is supported. The primary client is designated based on the client with the highest election ID. Each AFTOperation carries an election ID. The server processes the AFTOperation if the election ID is the last advertised ID and is the highest ID on the server. If the election ID is less than the current election ID, the ID is ignored. If the election ID is equal, the client sending the message is accepted as a new master.

For client persistence, only the PRESERVE option is supported, wherein the network device preserves the routes programmed by the gRIBI server's RIB, the system RIB, and the system FIB when the primary client disconnects.

When gRIBI restarts, the configuration in the gRIBI server's cache are sent to the router to reprogram the RIB. The election ID is reset to 0 upon restart.

The following table shows the request and response exchanged between the client and server for the Modify RPCs:

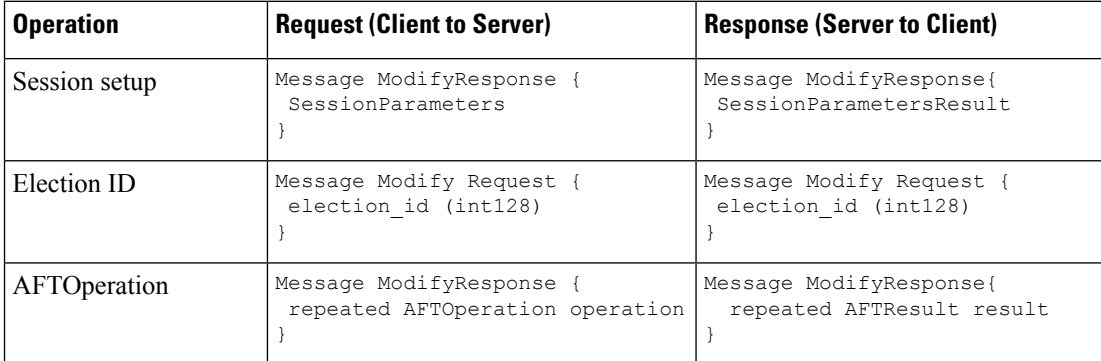

• **Get Operation**: Retrieves the content of the installed AFTs from the gRIBI daemon. The client requests for information using a GetRequest message, and the server responds with the set of currently installed entries via the GetResponse message. Once all entries have been sent, the server closes the RPC.

Supports all operations defined in the gribi.proto file.

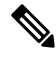

**Note** IPv4Entry.metdata is supported only in Get RPC, and not in AFT telemetry.

The following table shows the request and response exchanged between the client and server for the Get RPCs:

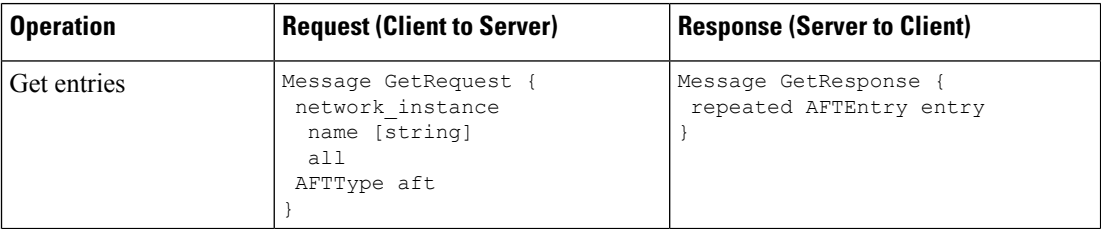

• **Flush Operation**: Removes all AFT entries that are currently installed on the server using gRIBI RPCs. The client sends a FlushRequest message to remove all the entries, and the server responds with a FlushResponse message after the operation is complete.

Supports all operations defined in the gribi.proto file.

The following table shows the request and response exchanged between the client and server for the Flush RPCs:

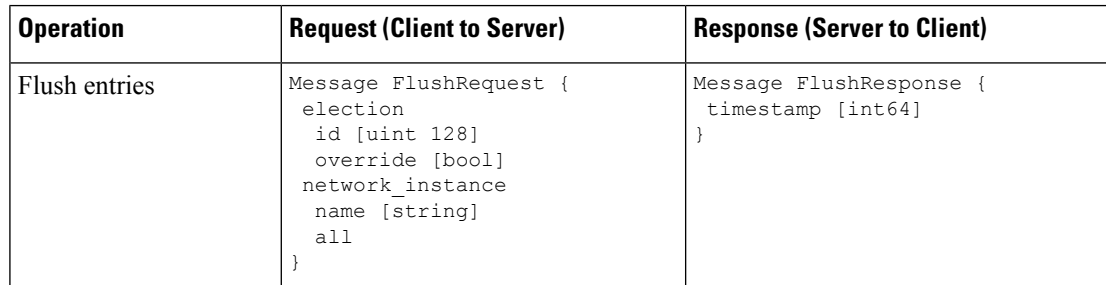

# **Configuring gRIBI to Modify Routing Entries**

Configure gRIBI protocol to directly interact with the routers' RIB using RPCs. The gRIBI client sends messages to the RIB to add a route, delete a route, register next hop and next hop groups to manage the routes.

### **Before you begin**

Ensure that you have configured the gRIBI client application.

**Step 1** Enable gRPC protocol on the router.

#### **Example:**

Router#**configure** Router(config)#**grpc**

**Step 2** Configure the port number and address family.

#### **Example:**

Router(config-grpc)#**port 57345** Router(config-grpc)#**address-family ipv4**

The port number ranges from 57344 to 57999. The default port is 57400. If a port number is unavailable, an error is displayed.

**Step 3** Verify that gRPC is enabled on the router.

```
Router#show grpc
Thu Feb 2 22:03:17.004 UTC
Address family : dual
```
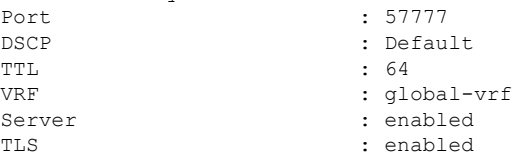

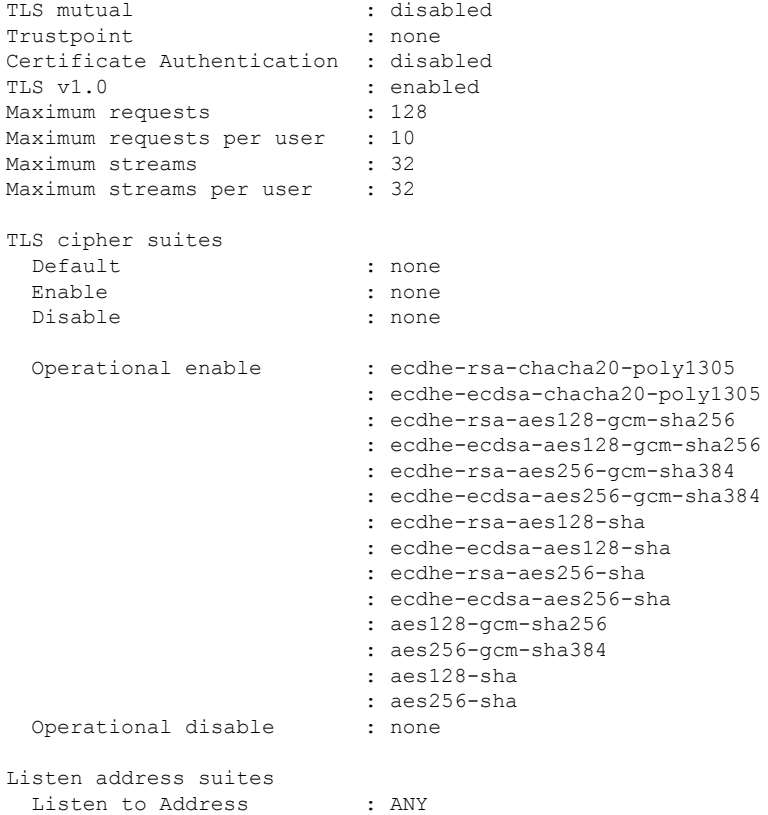

- **Step 4** Manage the routing entries using gRIBI RPCs. In this example, you use the Modify RPC to add a next hop entry with IP address 192.0.2.0.
	- a) Configure the next hop parameters for the AFT message.

# **Example:**

```
NextHop {
 ip_address 192.0.2.0;
  InterfaceRef {
    interface [string]
    subinterface [uint]
  }
 IPnIP {
    dst_ip [string]
    src_ip [string]
  }
\lambda
```
b) Set the next hop entry in the AFTOperation. In this example, you add the next hop IP address.

# **Example:**

```
Message AFTOperation {
 id
 network_instance
 Operation op
 ADD
 entry
 Afts.NextHopKey next_hop
}
```
c) Initiate the ModifyRequest RPC using the AFTOperation message.

### **Example:**

```
Message ModifyRequest {
repeated AFTOperation operation
}
```
The NHs are sent in a single ModifyRequest RPC as repeated AFTOperation messages.

d) View that the request is acknowledged in the gRIBI client.

#### **Example:**

```
gRIBIClient sent Modify message operation:{id:1 network_instance:"DEFAULT"
op:ADD next_hop:{index:1000 next_hop:{ip_address:{value:"192.0.2.0"}}} election_id:{low:3}}
```
**Step 5** Verify the configuration performed using gRIBI RPC.

### **Example:**

In this example, you verify the next hop IP address that you sent to the server through the  $M_{\text{odd}}$  RPC is configured successfully.

```
Router#show gribi aft next-hop-groups
Thu Feb 2 00:34:08.104 UTC
100, Backup NHG: 1111
  [100, 2]: 192.0.2.40
  [200, 2]: 192.0.2.42
  [1111, 100]: (vrf REPAIR) (!)
1000
  [1100, 30]: 192.0.2.10
  [1200, 10]: 192.0.2.14
  [1000, 60]: 192.0.2.0
1111
  [1111, 100]: (vrf REPAIR)
2000
  [2000, 50]: 192.0.2.18
  [2100, 50]: 192.0.2.22
3000
  [3000, 10]: 192.0.2.26
4000
  [4000, 10]: Decapsulate IPv4(vrf DEFAULT)
```
# <span id="page-24-0"></span>**Configure Interfaces Using Data Models in a gRPC Session**

#### **Table 7: Feature History Table**

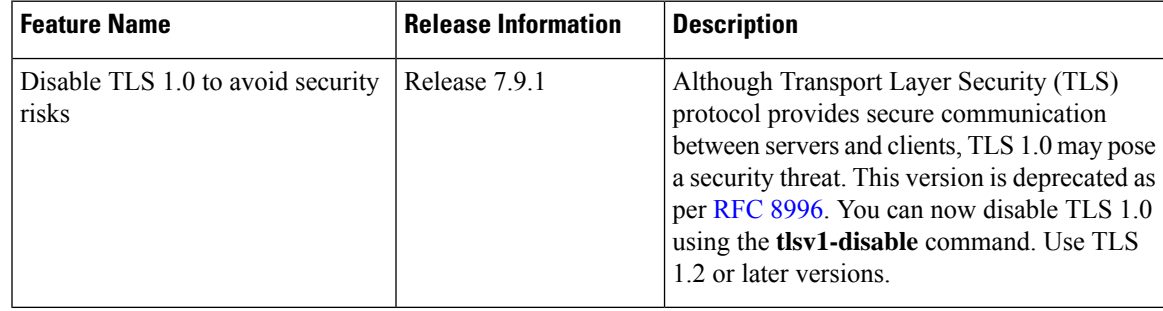

Google-defined remote procedure call () is an open-source RPC framework. gRPC supports IPv4 and IPv6 address families. The client applications use this protocol to request information from the router, and make configuration changes to the router.

The process for using data models involves:

- Obtain the data models.
- Establish a connection between the router and the client using gRPC communication protocol.
- Manage the configuration of the router from the client using data models.

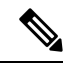

- **Note**
	- Configure AAA authorization to restrict usersfrom uncontrolled access. If AAA authorization is not configured, the command and data rules associated to the groups that are assigned to the user are bypassed. An IOS-XR user can have full read-write access to the IOS-XR configuration through Network Configuration Protocol (NETCONF), google-defined Remote Procedure Calls (gRPC) or any YANG-based agents. In order to avoid granting uncontrolled access, enable AAA authorization using **aaa authorization exec** command before setting up any configuration. For more information about configuring AAA authorization, see the *System Security Configuration Guide*.

In this section, you use native data models to configure loopback and ethernet interfaces on a router using a gRPC session.

Consider a network topology with four routers and one controller. The network consists of label edge routers (LER) and label switching routers (LSR). Two routers LER1 and LER2 are label edge routers, and two routers LSR1 and LSR2 are label switching routers. A host is the controller with a gRPC client. The controller communicates with all routers through an out-of-band network. All routers except LER1 are pre-configured with proper IP addressing and routing behavior. Interfaces between routers have a point-to-point configuration with /31 addressing. Loopback prefixes use the format 172.16.255.x/32.

The following image illustrates the network topology:

#### **Figure 1: Network Topology for gRPC session**

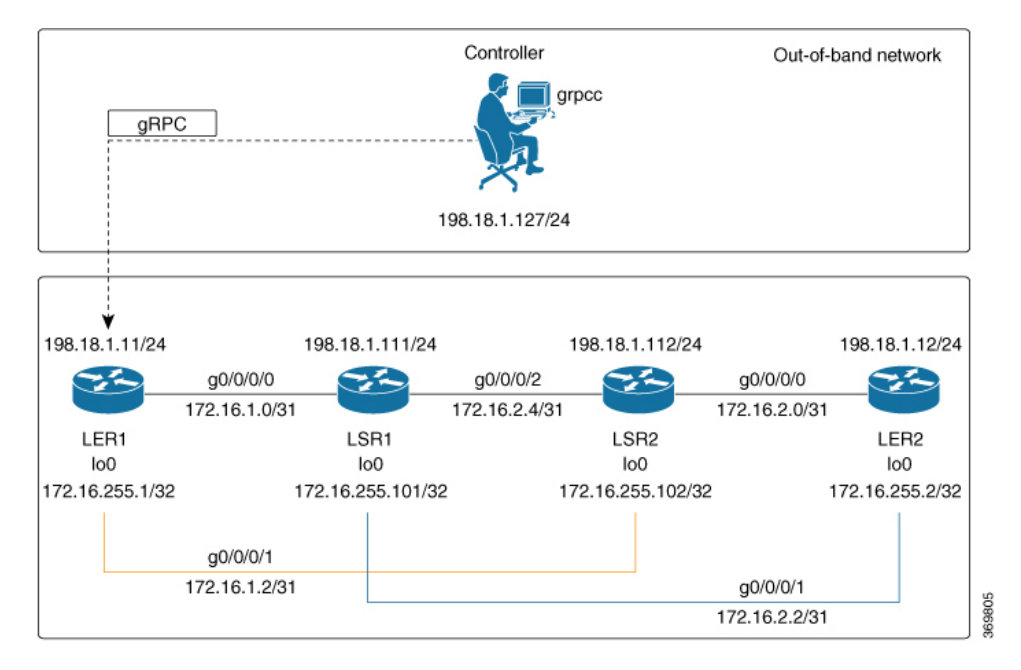

You use Cisco IOS XR native model Cisco-IOS-XR-ifmgr-cfg.yang to programmatically configure router LER1.

### **Before you begin**

- Retrieve the list of YANG modules on the router using NETCONF monitoring RPC. For more information
- Configure Transport Layer Security (TLS). Enabling gRPC protocol uses the default HTTP/2 transport with no TLS. gRPC mandates AAA authentication and authorization for all gRPC requests. If TLS is not configured, the authentication credentials are transferred over the network unencrypted. Enabling TLS ensures that the credentials are secure and encrypted. Non-TLS mode can only be used in secure internal network.

## **Step 1** Enable gRPC Protocol

To configure network devices and view operational data, gRPC proptocol must be enabled on the server. In this example, you enable gRPC protocol on LER1, the server.

**Note** Cisco IOS XR 64-bit platforms support gRPC protocol. The 32-bit platforms do not support gRPC protocol.

a) Enable gRPC over an HTTP/2 connection.

## **Example:**

```
Router#configure
Router(config)#grpc
Router(config-grpc)#port <port-number>
```
The port number ranges from 57344 to 57999. If a port number is unavailable, an error is displayed.

b) Set the session parameters.

#### **Example:**

```
Router(config)#grpc {address-family | dscp | max-concurrent-streams | max-request-per-user |
max-request-total | max-streams |
max-streams-per-user | no-tls | tlsv1-disable | tls-cipher | tls-mutual | tls-trustpoint |
service-layer | vrf}
```
where:

- address-family: set the address family identifier type.
- dscp: set QoS marking DSCP on transmitted gRPC.
- max-request-per-user: set the maximum concurrent requests per user.
- max-request-total: set the maximum concurrent requests in total.
- max-streams: set the maximum number of concurrent gRPC requests. The maximum subscription limit is 128 requests. The default is 32 requests.
- max-streams-per-user: set the maximum concurrent gRPC requests for each user. The maximum subscription limit is 128 requests. The default is 32 requests.
- no-tls: disable transport layer security (TLS). The TLS is enabled by default
- tlsv1-disable: disable TLS version 1.0
- service-layer: enable the grpc service layer configuration.

This parameter is not supported in Cisco ASR 9000 Series Routers, Cisco NCS560 Series Routers, , and Cisco NCS540 Series Routers.

- tls-cipher: enable the gRPC TLS cipher suites.
- tls-mutual: set the mutual authentication.
- tls-trustpoint: configure trustpoint.
- server-vrf: enable server vrf.

After gRPC is enabled, use the YANG data models to manage network configurations.

### **Step 2** Configure the interfaces.

In this example, you configure interfaces using Cisco IOS XR native model Cisco-IOS-XR-ifmgr-cfg.yang. You gain an understanding about the various gRPC operations while you configure the interface. For the complete list of operations, see gRPC [Operations,](#page-3-0) on page 4. In this example, you merge configurations with merge-config RPC, retreive operational statistics using get-oper RPC, and delete a configuration using delete-config RPC. You can explore the structure of the data model using YANG validator tools such as [pyang.](https://github.com/mbj4668/pyang)

LER1 is the gRPC server, and a command line utility  $q$ rpcc is used as a client on the controller. This utility does not support YANG and, therefore, does not validate the data model. The server, LER1, validates the data mode.

- The OC interface maps all IP configurations for parent interface under a VLAN with index 0. Hence, do not configure a sub interface with tag 0. **Note**
- a) Explore the XR configuration model for interfaces and its IPv4 augmentation.

```
controller:grpc$ pyang --format tree --tree-depth 3 Cisco-IOS-XR-ifmgr-cfg.yang
Cisco-IOS-XR-ipv4-io-cfg.yang
```

```
module: Cisco-IOS-XR-ifmgr-cfg
   +--rw global-interface-configuration
    | +--rw link-status? Link-status-enum
    +--rw interface-configurations
        +--rw interface-configuration* [active interface-name]
            +--rw dampening
            | ...
            +--rw mtus
            | \cdot |...
            +--rw encapsulation
            | ...
            +--rw shutdown? empty
            +--rw interface-virtual? empty
            +--rw secondary-admin-state? Secondary-admin-state-enum
            +--rw interface-mode-non-physical? Interface-mode-enum
            +--rw bandwidth? uint32
            +--rw link-status? empty
            +--rw description? string
            +--rw active Interface-active
            +--rw interface-name xr:Interface-name
            +--rw ipv4-io-cfg:ipv4-network
            |\cdot| . . .
            +--rw ipv4-io-cfg:ipv4-network-forwarding ...
```
b) Configure a loopback0 interface on LER1.

# **Example:**

```
controller:grpc$ more xr-interfaces-lo0-cfg.json
{
"Cisco-IOS-XR-ifmgr-cfg:interface-configurations":
 { "interface-configuration": [
    {
      "active": "act",
      "interface-name": "Loopback0",
      "description": "LOCAL TERMINATION ADDRESS",
      "interface-virtual": [
        null
       \frac{1}{2}"Cisco-IOS-XR-ipv4-io-cfg:ipv4-network": {
        "addresses": {
            "primary": {
              "address": "172.16.255.1",
              "netmask": "255.255.255.255"
       }
      }
     }
    }
  ]
}
}
```
c) Merge the configuration.

# **Example:**

```
controller:grpc$ grpcc -username admin -password admin -oper merge-config
-server addr 198.18.1.11:57400 -json in file xr-interfaces-gi0-cfg.json
emsMergeConfig: Sending ReqId 1
emsMergeConfig: Received ReqId 1, Response '
'
```
d) Configure the ethernet interface on LER1.

```
controller:grpc$ more xr-interfaces-gi0-cfg.json
{
 "Cisco-IOS-XR-ifmgr-cfg:interface-configurations": {
  "interface-configuration": [
    {
     "active": "act",
    "interface-name": "GigabitEthernet0/0/0/0",
     "description": "CONNECTS TO LSR1 (g0/0/0/0)",
     "Cisco-IOS-XR-ipv4-io-cfg:ipv4-network": {
        "addresses": {
         "primary": {
            "address": "172.16.1.0",
            "netmask": "255.255.255.254"
      }
     }
    }
   }
 ]
}
}
```
e) Merge the configuration.

### **Example:**

```
controller:grpc$ grpcc -username admin -password admin -oper merge-config
-server addr 198.18.1.11:57400 -json in file xr-interfaces-gi0-cfg.json
emsMergeConfig: Sending ReqId 1
emsMergeConfig: Received ReqId 1, Response '
```
f) Enable the ethernet interface GigabitEthernet 0/0/0/0 on LER1 to bring up the interface. To do this, delete shutdown configuration for the interface.

# **Example:**

```
controller:grpc$ grpcc -username admin -password admin -oper delete-config
-server addr 198.18.1.11:57400 -yang path "$(< xr-interfaces-gi0-shutdown-cfg.json )"
emsDeleteConfig: Sending ReqId 1, yangJson {
 "Cisco-IOS-XR-ifmgr-cfg:interface-configurations": {
   "interface-configuration": [
   {
    "active": "act",
    "interface-name": "GigabitEthernet0/0/0/0",
    "shutdown": [
     null
    ]
   }
  ]
 }
}
emsDeleteConfig: Received ReqId 1, Response ''
```
**Step 3** Verify that the loopback interface and the ethernet interface on router LER1 are operational.

```
controller:grpc$ grpcc -username admin -password admin -oper get-oper
-server addr 198.18.1.11:57400 -oper yang path "$(< xr-interfaces-briefs-oper-filter.json )"
emsGetOper: Sending ReqId 1, yangPath {
  "Cisco-IOS-XR-pfi-im-cmd-oper:interfaces": {
```
}

```
"interface-briefs": [
     null
     ]
 }
{ "Cisco-IOS-XR-pfi-im-cmd-oper:interfaces": {
  "interface-briefs": {
   "interface-brief": [
    {
     "interface-name": "GigabitEthernet0/0/0/0",
     "interface": "GigabitEthernet0/0/0/0",
     "type": "IFT_GETHERNET",
     "state": "im-state-up",
     "actual-state": "im-state-up",
     "line-state": "im-state-up",
      "actual-line-state": "im-state-up",
      "encapsulation": "ether",
      "encapsulation-type-string": "ARPA",
     "mtu": 1514,
     "sub-interface-mtu-overhead": 0,
     "l2-transport": false,
     "bandwidth": 1000000
     },
     {
     "interface-name": "GigabitEthernet0/0/0/1",
     "interface": "GigabitEthernet0/0/0/1",
      "type": "IFT_GETHERNET",
      "state": "im-state-up",
      "actual-state": "im-state-up",
     "line-state": "im-state-up",
     "actual-line-state": "im-state-up",
     "encapsulation": "ether",
      "encapsulation-type-string": "ARPA",
      "mtu": 1514,
     "sub-interface-mtu-overhead": 0,
     "l2-transport": false,
     "bandwidth": 1000000
     },
     {
     "interface-name": "Loopback0",
     "interface": "Loopback0",
     "type": "IFT_LOOPBACK",
     "state": "im-state-up",
      "actual-state": "im-state-up",
      "line-state": "im-state-up",
     "actual-line-state": "im-state-up",
     "encapsulation": "loopback",
     "encapsulation-type-string": "Loopback",
      "mtu": 1500,
      "sub-interface-mtu-overhead": 0,
      "l2-transport": false,
     "bandwidth": 0
  },
   {
     "interface-name": "MgmtEth0/RP0/CPU0/0",
     "interface": "MgmtEth0/RP0/CPU0/0",
     "type": "IFT_ETHERNET",
     "state": "im-state-up",
     "actual-state": "im-state-up",
      "line-state": "im-state-up",
      "actual-line-state": "im-state-up",
      "encapsulation": "ether",
     "encapsulation-type-string": "ARPA",
     "mtu": 1514,
```

```
"sub-interface-mtu-overhead": 0,
      "l2-transport": false,
      "bandwidth": 1000000
   },
   {
      "interface-name": "Null0",
      "interface": "Null0",
      "type": "IFT_NULL",
      "state": "im-state-up",
      "actual-state": "im-state-up",
      "line-state": "im-state-up",
      "actual-line-state": "im-state-up",
      "encapsulation": "null",
      "encapsulation-type-string": "Null",
      "mtu": 1500,
      "sub-interface-mtu-overhead": 0,
      "l2-transport": false,
      "bandwidth": 0
   }
   ]
  }
}
emsGetOper: ReqId 1, byteRecv: 2325
```
In summary, router LER1, which had minimal configuration, is now programmatically configured using data models with an ethernet interface and is assigned a loopback address. Both these interfaces are operational and ready for network provisioning operations.

}